## [2016 August-New[Microsoft 70-697 Exam PDF VCE](http://www.mcitpdump.com/?p=4892) 138Q&As[NQ11-NQ16Download

 2016.08 Microsoft New 70-697: Configuring Windows Devices Exam Questions Released! Free Instant Download New 70-697 Exam Dumps(PDF & VCE) from Braindump2go.com Today!100% Real Exam Questions! 100% Exam Pass Guaranteed!NEW QUESTION 11 - NEW QUESTION 16: 1.|2016.08 New Microsoft 70-697 Exam Dumps(PDF & VCE) 138Q&As:http://www.braindump2go.com/70-697.html2.|2016.08 New Microsoft 70-697 Exam Questions & Answers:https://drive.google.com/folderview?id=0B75b5xYLjSSNMHZoZGJxbElJbFU&usp=sharing QUESTION 11Drag and Drop QuestionYou manage 50 computers that run Windows 10 Enterprise. You have a Microsoft Azure RemoteApp deployment. The deployment consists of a hybrid collection named Collection1.All computers have the Hyper-V feature installed and have a virtual machine that runs Windows 7.You plan to install applications named App1 and App2 and make them available to all users. App1 is a 32-bit application. App2 is a 64-bit application.You need to identify the installation method for each application. The solution needs to minimize the number of installations.Which deployment method should you identify for each application? To answer, drag the appropriate deployment methods to the correct applications. Each deployment method may be used once, more than once, or not at all. You may need to drag the split bar between panes or scroll to view content.NOTE: Each correct selection is worth

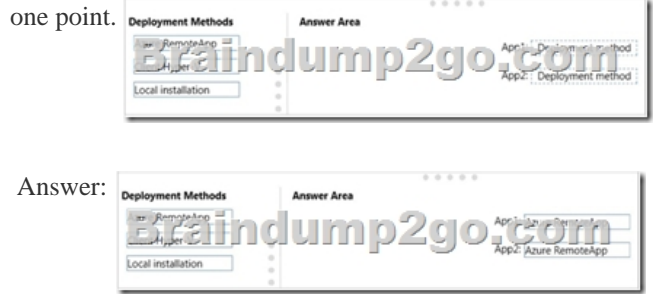

Explanation:Azure RemoteApp supports streaming 32-bit or 64-bit Windows-based applications. Therefore, we can minimize the number of installations by installing the applications on Azure and making them available as Azure RemoteApps. This would mean one installation for App1 and one installation for App2.Incorrect Answers:The two other installation options (client Hyper-V and Local installation) would involve installing the application once for each computer: 50 installations for each app. https://azure.microsoft.com/en-gb/documentation/articles/remoteapp-appreqs/ QUESTION 12You plan to deploy a Microsoft Azure RemoteApp collection by using a custom template image. The image will contain Microsoft Office 365 ProPlus apps.You need to ensure that multiple users can run Office 365 ProPlus from the custom template image simultaneously.What should you include in the configuration file? A.  $\leq$ Property Name = "FORCEAPPSHUTDOWN" Value = "FALSE"  $\geq$ B.  $\leq$ Product ID = "0365ProPlusRetail" />C. <Property Name = "SharedComputerLicensing" Value = "1" />D. <Property Name = "AUTOACTIVATE" Value = "1" /> Answer: CExplanation:To make Microsoft Office 365 ProPlus apps available as RemoteApps, you need to enable Shared computer activation. You do this by including the following text in the configuration file:<Property Name = "SharedComputerLicensing" Value = "1" />Shared computer activation lets you to deploy Office 365 ProPlus to a computer in your organization that is accessed by multiple users. For example, several nurses at a hospital connect to the same remote server to use their applications or a group of workers share a computer at a factory.The most common shared computer activation scenario is to deploy Office 365 ProPlus to shared computers by using Remote Desktop Services (RDS). By using RDS, multiple users can connect to the same remote computer at the same time. The users can each run Office 365 ProPlus programs, such as Word or Excel, at the same time on the remote computer.Incorrect Answers:A: This setting determines how click-to-run apps are shutdown when an app is open. This setting is not required to ensure that multiple users can run Office 365 ProPlus using RemoteApp.B: This setting is used for the installation of Office 365. This setting is not required to ensure that multiple users can run Office 365 ProPlus using RemoteApp.D: This setting determines how Office 365 is activated. This setting is not required to ensure that multiple users can run Office 365 ProPlus using RemoteApp.https://technet.microsoft.com/en-us/library/dn782858.aspx QUESTION 13Hotspot Question You have a server that runs Windows Server 2012 R2 server named Server1. Server1 has Remote Desktop Services (RDS) installed. You create a session collection named Session1 and publish a RemoteApp in Session1.Server1 has an application named App1. The executable for App1 is C:AppsApp1.e[xe.You need to ensure that App1 is available as a RemoteA](https://technet.microsoft.com/en-us/library/dn782858.aspx)pp in Session1.What command should you run? To answer, select the appropriate options in the answer area.

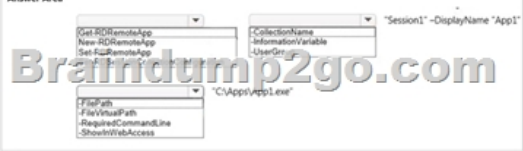

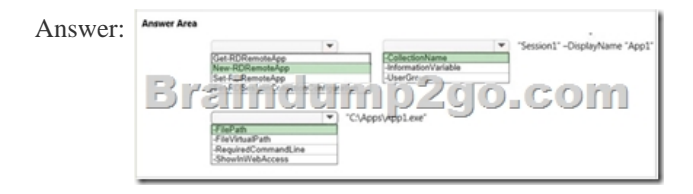

Explanation:We need to publish App1 as a RemoteApp. We do this with the New-RDRemoteApp cmdlet. The -CollectionName parameter allows us to specify the session as "Session1". The display name for the App1 will be "App1".The -FilePath parameter allows us to specify the path to the executable for App1.Incorrect Answers:Get-RDRemoteApp just retrieves information about existing RemoteApps. Set-RDRemoteApp is used to reconfigure an existing RemoteApp. This question does not ask us to reconfigure the existing RemoteApp; it asks us to make App1 available as (another) RemoteApp.

Set-RDSessionCollectionConfiguration is used to modify a session collection. It is not used to deploy a RemoteApp to a session collection.https://technet.microsoft.com/en-us/library/jj215450.aspx QUESTION 14Drag and Drop QuestionYou plan to deploy a Microsoft Azure RemoteApp collection by using a custom template image. The image will contain Microsoft Word and Excel Office 365 ProPlus programs.You need to install the Word and Excel programs. The solution must minimize the amount of Internet traffic use[d during installation.Which four actions should you perfor](https://technet.microsoft.com/en-us/library/jj215450.aspx)m in sequence? To answer, move the appropriate actions from the list of actions to the answer area and arrange them in the correct order.

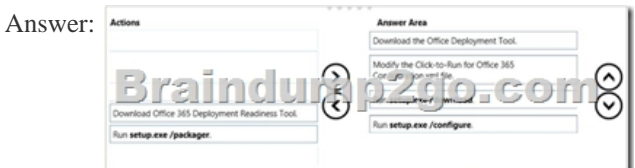

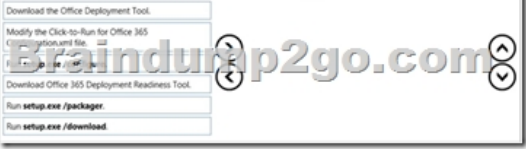

Explanation:The first step is to download the Office Deployment Tool.You then need to modify the configuration file. This will be used to specify the installation options for Word and Excel.You then run Setup.exe from the Office Deployment Tool with the /download option to download the required software based on the options in the configuration file. The final step is to install Word and Excel by running Setup.exe from the Office Deployment Tool with the / configure option to install the required software based on the options in the configuration file.Incorrect Answers:You do not need the Office 365 Deployment Readiness Tool. This is used to check if your environment can support Office 365.Setup.exe with the /packager option is used to create App-V packages. We are not using App-V in this question.http://blogs.technet.com/b/odsupport/archive/2014/07/11/using-the-office-deployment-tool.aspx https://technet.microsoft.com/library/Dn782858.aspx QUESTION 15You have a computer named Computer1 that runs Windows 10 Enterprise.You need to identify the locations that you can select as a File History drive.What are two possible locations? Each correct answer presents a complete solution? A. the operating system volumeB. an unformatted partitionC. a non-system volumeD. a network share Ans[wer: CDExplanation:You can use a non-system volume as a File History drive. This can be a](http://blogs.technet.com/b/odsupport/archive/2014/07/11/using-the-office-deployment-tool.aspx) [volume on a hard drive in a computer, a Virtual Hard](https://technet.microsoft.com/library/Dn782858.aspx) Drive (VHD) or an external USB drive.You can also use a network share as a File History drive.In the File History Control Panel item, you can click the "Select Drive" option. This will display a list of all detected drives that are suitable for use as the File History drive. Under the list of drives, there is a link "Add Network Location". You can click the link and browse to or enter the path to the network share.Incorrect Answers:A: You cannot use the operating system volume (usually the C: drive) as the File History drive.B: The volume used for the File History drive must be a formatted volume.http://computerbeginnersguides.com/blog/2015/08/23/enable-file-history-backups-in-windows-10/ QUESTION 16You have a computer named Computer1 that runs Windows 10 Enterprise. Computer1 is configured to receive Windows updates from the Internet.If a user is logged on to Computer1, you need to prevent Computer1 from automatically restarting without the logged on user's consent after the installation of the Windows updates.What should you do? A. Enable the Defer upgrades setting.B. Edit the Aut[omatic App Update scheduled task.C. Configure the Choose how updates are delivered setting.D.](http://computerbeginnersguides.com/blog/2015/08/23/enable-file-history-backups-in-windows-10/) Configure the Choose how updates are installed setting. Answer: DExplanation:In the Choose how updates are installed setting, you can use the drop-down menu to choose an option:- Sc[hedule a restart- Automatically restartThe Schedule a restart option](http://www.mcitpdump.com/?p=4892) will allow the user to choose when the computer is restarted. Of the answers given, this is the only way to prevent Computer1 from automatically restarting without the logged on user's consent after the installation of the Windows updates.Incorrect Answers:A: The Defer Upgrades setting delays feature upgrades for several months while allowing security updates through. It does not prevent a computer from automatically restarting without the logged on user's consent after the installation of the Windows updates.B: The Automatic App Update scheduled task is for updating Windows Store Apps, not the operating system. Furthermore, there is no setting in the Automatic App Update scheduled task that can prevent a computer from automatically restarting without the logged on user's consent after the installation of updates.C: The Choose how updates are delivered setting can be used to enable or disable peer-to-peer updates.This is where one computer on the network downloads the updates from Microsoft and other computers on the network download the updates from that computer. This setting cannot prevent a computer from automatically restarting without the logged on user's consent after the installation of the Windows updates.

http://windows.microsoft.com/en-gb/windows-10/getstarted-choose-how-updates-are-installed !!!RECOMMEND!!!

1.Braindump2go|2016.08 New Microsoft 70-697 Exam Dumps(PDF & VCE) 138Q&As:

http://www.braindump2go.com/70-697.html 2.Braindump2go|2016.08 New Microsoft 70-697 Exam Questions & Answers: [https://drive.google.com/folderview?id=0B75b5xYLjSSNMHZoZGJxbElJbFU&usp=sharing](http://windows.microsoft.com/en-gb/windows-10/getstarted-choose-how-updates-are-installed)